# **Tablet AT0025 – 13 4G**

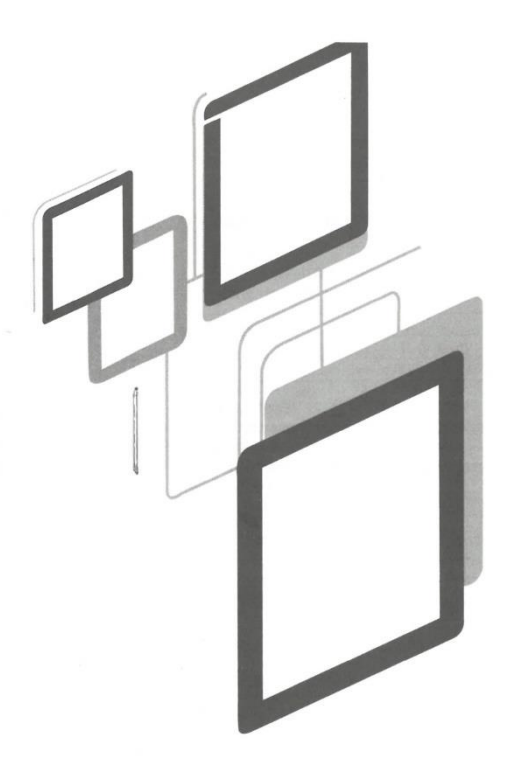

# **Manual del usuario**

# **Atención:**

Este manual contiene importantes medidas de seguridad e información sobre el uso correcto del producto, con el fin de evitar accidentes. Asegúrese de leer el manual detenidamente antes de utilizar el dispositivo.

- Por favor, no lo coloque en lugares en condiciones de humedad o mucho polvo.

- Por favor, no lo coloque en lugares con altas temperaturas, especialmente en verano, no coloque el dispositivo en el coche con las ventanas cerradas.

- Evite caídas o colisiones violentas del dispositivo, no haga que la pantalla TFT sufra temblores violentos, esto podría causar anormalidades o daños en la pantalla.

- Por favor, elija el volumen adecuado, el uso de auriculares no debería a un volumen demasiado alto, si siente alguna molestia, baje el volumen o deje de usarlo

- Por favor, cargue en las siguientes condiciones:

- A. El icono de la batería muestra que no tiene carga.
- B. El sistema se apaga automáticamente o se apaga tan pronto se pone en marcha el dispositivo.
- C. Los botones de operación no responden.
- D. La tablet muestra iconos rojos en la esquina superior derecha.

- No desconecte repentinamente cuando el dispositivo esté en formato o curso de carga y descarga de archivos, esto podría causar un error de aplicación.

- La empresa no se hace responsable de ningún daño ocasionado por el borrado de archivos, malas gestiones de usuario o reparaciones no autorizadas, por favor, siga el manual del usuario para la operación estandarizada de cómo utilizar el dispositivo.

- No desarme el equipo, no utilice alcohol, diluyente o benceno para limpiar este dispositivo.

- No utilice el dispositivo en lugares donde esté prohibido el uso de equipos electrónicos (como el avión)

- Por favor, no utilice su Tablet PC cuando conduzca o camine por la calle.

- El USB se puede utilizar para la transmisión de datos.

La empresa se reserva el derecho de mejorar el producto, las especificaciones y el diseño. La información está sujeta a cambios sin previo aviso. (Esta tableta no es impermeable)

[Todas las imágenes de este manual son sólo para su referencia. las especificaciones de los productos y el diseño pueden cambiar].

## **1.Escritorio:**

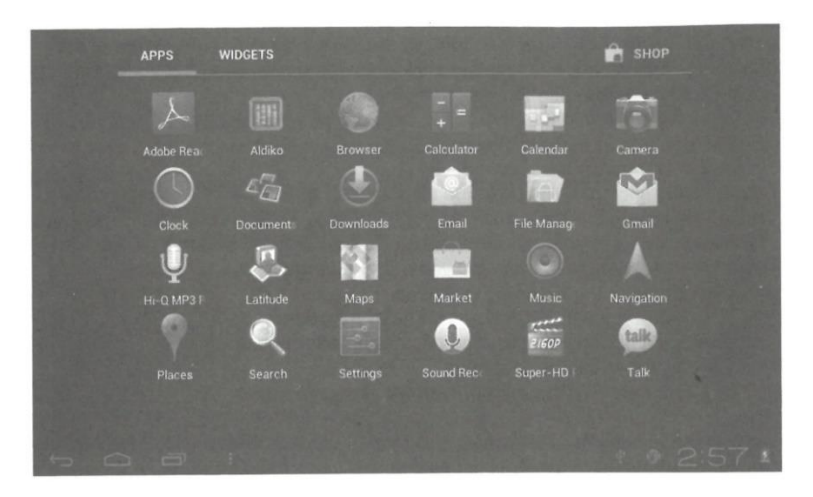

## **1.1 PANEL TÁCTIL**

Panel táctil capacitivo: En la operación, puede hacer clic, arrastrando en el panel táctil.

#### **1.2 ALIMENTACIÓN**

Arranque: Mantenga pulsado el botón de encendido, el sistema entrará en la interfaz principal.

Apagado: En la interfaz del menú principal, pulse el botón de encendido unos 5 segundos para apagar, el sistema mostrará la opción: "apagado" seleccione "OK" y así podrá apagar el dispositivo de forma segura.

Bloquear pantalla: Pulse brevemente el botón de encendido para bloquear o desbloquear la pantalla.

#### **Nota:**

1. Cuando no tenga carga la batería, el sistema se apagará automáticamente.

2. El reinicio escaneará y restaurará el disco, puede tardar más tiempo en entrar en el sistema.

## **1.3 ATRÁS**

Pulse brevemente el botón BACK para volver a la última interfaz.

#### **1.4 MIC**

Grabación

#### **1.5 Volumen +, Volumen -**

Los botones en la parte superior Volumen +, Volumen - , suben y bajan el volumen.

#### **1.6 Toma de auriculares**

3. 5 mm: toma de auriculares estándar.

## **1.7 Interfaz de salida de vídeo**

Interfaz de salida HDMI.

#### **1.8 Tarjeta TF**

Ranura tarjeta TF: Tarjeta externa T-FLASH.

#### **1.9 Mini jack USB**

Se puede utilizar para conectar el ordenador para la transmisión de datos, carga y conexión externa unidad flash USB.

#### **1.10 Adaptador de corriente DC**

Para la carga de la batería de la tableta.

#### **1.11 Recuperación**

Reinicie la Tablet en caso de fallos, actualizar el firmware.

## **2. Primer uso**

#### **2. 1 Gestión de la batería y la carga:**

Antes del primer uso, por favor, asegúrese que la batería del dispositivo está completamente cargada. Sólo tiene que conectar el adaptador o la interfaz USB, entonces usted podrá cargar el dispositivo.

Las dos primeras veces de carga por favor mantenga conectada la tablet alrededor de unas 6 horas, después sólo necesitará de unas 4 horas para cargar.

**[Observación]** Esta tableta utiliza una batería de polímero incorporada, la carga debe realizarse mediante un adaptador estándar (Entrada: AC110-240V 50/60Hz Max:180MA. Salida: DC5.0- 5.5V/1.5A), este dispositivo no tiene suministro de carga DC, la interfaz USB puede cargar, elija la interfaz USB para cargar.

Durante la carga, el icono de la batería se desplazará. Cuando termine de cargar, el icono de la batería se volverá verde y dejará de rodar. Para prolongar la vida útil de la máquina, se sugiere utilizar toda la energía de la batería antes de cargarla.

## **[Observación]**

1. Si no utilizará la tablet durante mucho tiempo, para evitar daños causados por el consumo de energía, cargue la batería al menos una vez al mes.

2. Cuando la batería esté baja, conecte el adaptador de corriente, el dispositivo le recordará que la batería está baja y que se está cargando, por lo que deberá esperar un tiempo hasta que la batería tenga suficiente energía para entrar en el menú principal.

3. La carga del dispositivo se debe realizar en modo de espera para alcanzar un tiempo de carga normal. Si le usa mientras se carga, debido al consumo del dispositivo y de la pantalla, el tiempo de carga podrá ser mayor.

## **2. 2 Conexión con el PC**

Utilice el cable USB para conectar el dispositivo al PC, el dispositivo mostrará la ventana de conexión USB; encienda el almacenamiento USB para conectarse al PC.

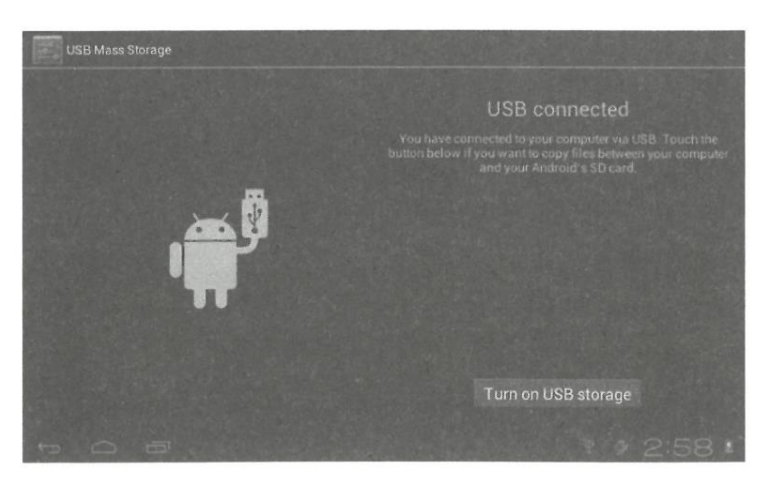

En el modo de carga, puede copiar, borrar el archivo en el dispositivo y archivos en la tarjeta de memoria.

# **3. Interfaz de operación del equipo**

**3.1 Descripción de la interfaz principal:** Después de la puesta en marcha entrará en la interfaz principal

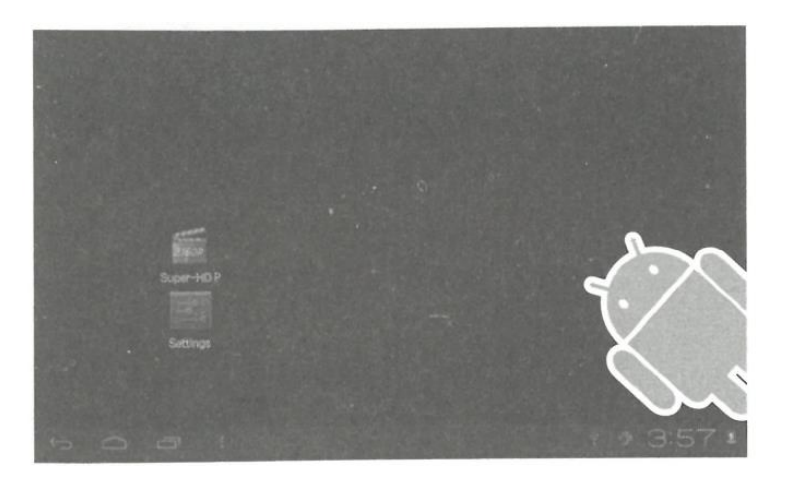

En la interfaz principal, usted puede: Gestionar el software de la interfaz principal

**Iconos:** pulse los iconos durante 3 segundos, los iconos se harán más grandes y podrá arrastrarlos a cualquier parte de la interfaz.

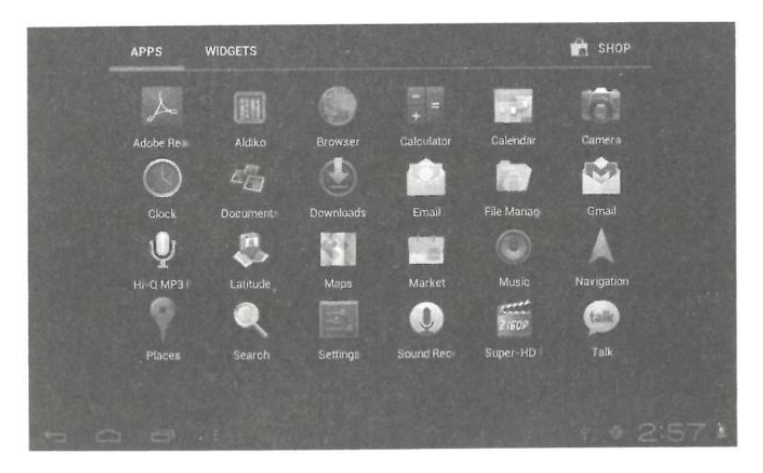

**Borrar iconos:** mantenga pulsados los iconos durante 3 segundos y arrástrelos hasta la papelera de reciclaje.

Si toca la pantalla una vez, aparecerá el cuadro de diálogo "Agregar a la pantalla principal" como se muestra a continuación:

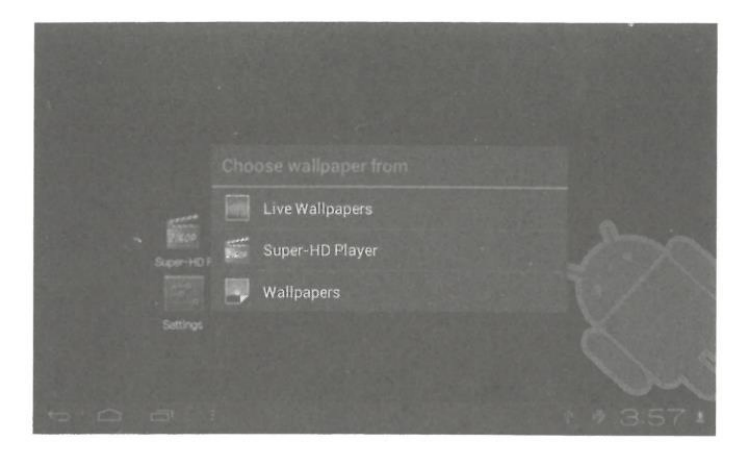

### **3.2 Descripción de la barra de estado**

- La barra de estado de la parte superior izquierda de la pantalla muestra el software de la interfaz principal, la tarjeta T-Flash, el estado de la conexión USB, etc. La parte superior derecha muestra la batería, los iconos de carga de la batería, la hora actual, la hora programada, el menú de

### **3.3 Utilizar el panel táctil**

configuración y el botón ESC.

Este dispositivo viene equipado de pantalla táctil. El área principal de la pantalla táctil se describe a continuación y algunos de los consejos para el uso.

Independientemente de la interfaz en la que se encuentre en la pantalla, puede volver a la pantalla principal pulsando la tecla programable situada en la esquina inferior derecha de la pantalla principal.

[Atención] La tecla programable de la pantalla principal intervaciona como tecla de retroceso del equipo.

**Tecla** 

En diferentes aplicaciones, pulsando la tecla de retroceso  $\Box$  en la esquina inferior derecha de la pantalla táctil puede volver a la interfaz de la planta superior.

En diferentes aplicaciones, al pulsar la tecla de menú **en** la esquina superior derecha de la pantalla táctil, la pantalla mostrará la interfaz de configuración de operación de la siguiente manera.

[Observación] La tecla programable de la pantalla principal **industa de la pantalla principal** funciona como el menú de

operación del equipo .

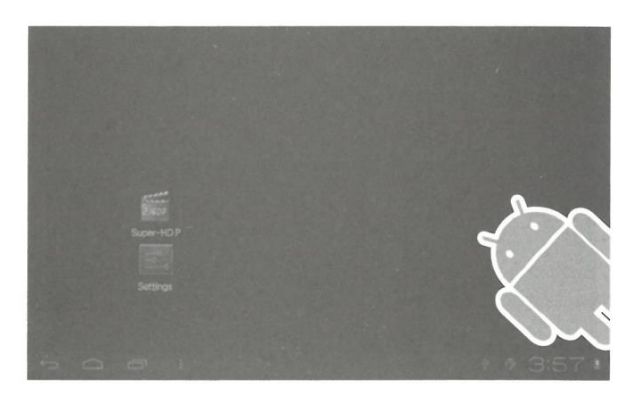

En la interfaz principal, puede tocar el icono para abrir las aplicaciones en diferentes navegadores (archivo, música, vídeo, imágenes), puede desplazar y arrastrar la barra de desplazamiento, de modo que la lista de archivos puede subir o bajar.

#### **4. Equipamiento básico**

**Configuración:** Haga clic en los iconos de configuración, entre en la interfaz de configuración.

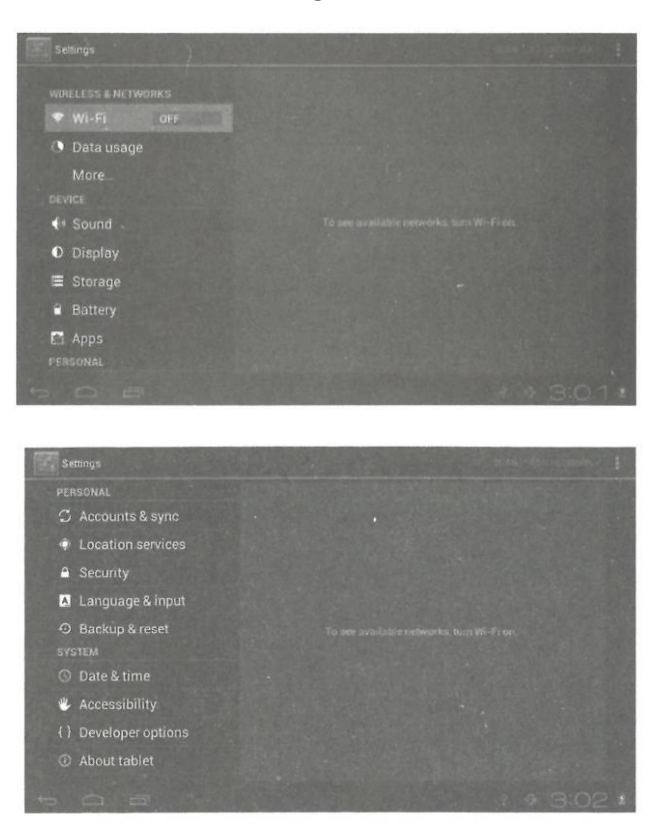

**4.1 Modo silencioso, Volumen, Tono de notificación, Selección audible, Sonidos de bloqueo de pantalla** 

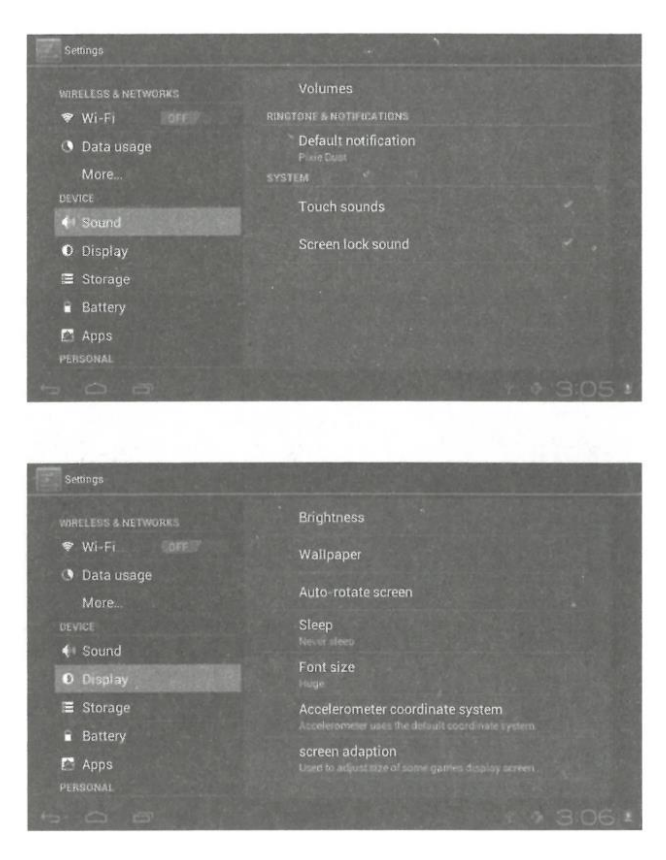

#### **4.2 Aplicaciones**

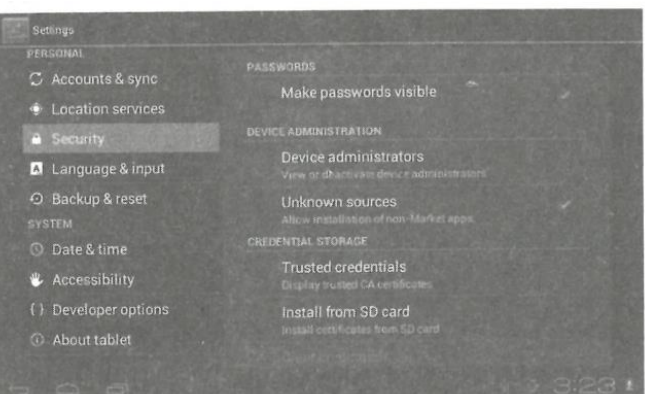

**Administrar aplicaciones de fuentes desconocidas:** haga clic en "Fuentes desconocidas" y, a continuación, haga clic en "Aceptar" Administrar aplicación: administrador y desinstalar aplicación

**[Observación]:** Cuando actualice el firmware, cierre la conexión USB.

#### **¿Cómo desinstalar?**

1. Entre en "configuración" > "aplicaciones" > "gestionar aplicaciones" Y entonces se mostrará la lista de programas

2. Haga clic en los iconos que desea desinstalar, entrará en la siguiente interfaz.

3. Haga clic en "desinstalar". Haga clic para confirmar, entonces usted puede borrar la aplicación

#### **4.3 Privacidad**

Restablecer datos de fábrica

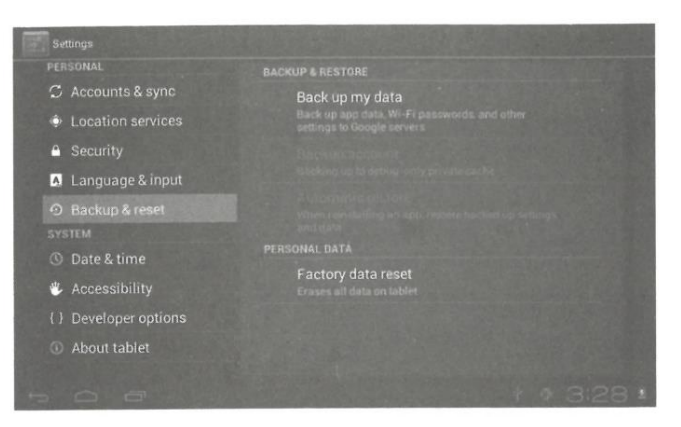

#### **4.4 Almacenamiento**

Retire la tarjeta TF, también puede ver acá el espacio de almacenamiento disponible

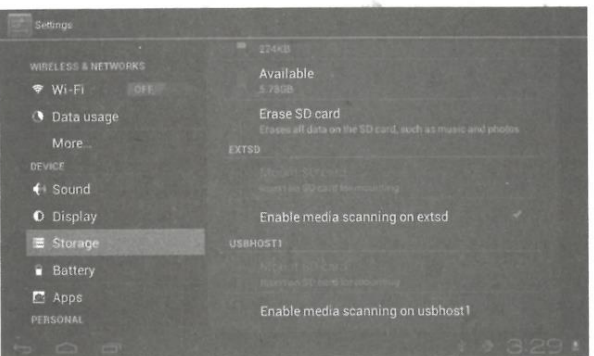

**Observación:** Toque la opción "eliminar tarjeta SD", para remover con seguridad la tarjeta SD

## **4.5 Idioma y teclado:**

Configuración: (Idioma), entrada de texto y opciones de corrección automática de errores;

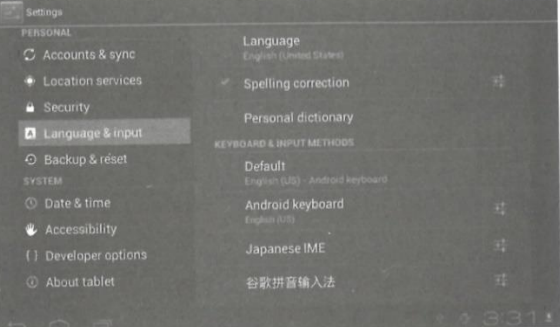

Seleccione el idioma: Una gran variedad de tipos de idiomas están disponibles.

Nota: El sistema Android puede soportar múltiples tipos de idiomas, ahora la interfaz de usuario sólo soporta 14 idiomas.

Teclado Android: Configuración del teclado Android

Sonido al pulsar la tecla Mayúsculas automáticas

Mostrar sugerencias: Muestra las palabras sugeridas mientras escribes

Autocompletar: Barra espaciadora y puntuación para insertar automáticamente la palabra resaltada

#### **4.6 Ajuste de fecha y hora**

Ajustar fecha, ajustar hora, seleccionar zona horaria y seleccionar formato de fecha.

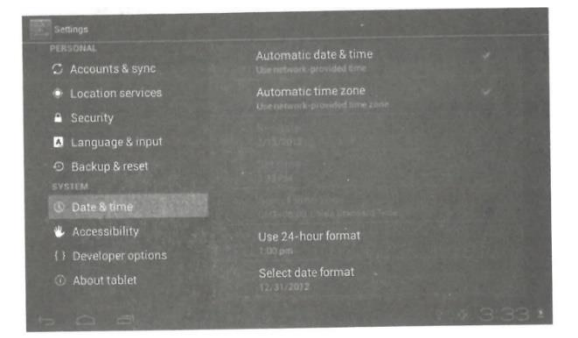

## **4.7 Opciones de desarrollo**

Elija el patrón de trabajo USB OTG/ HOST/SLAVE

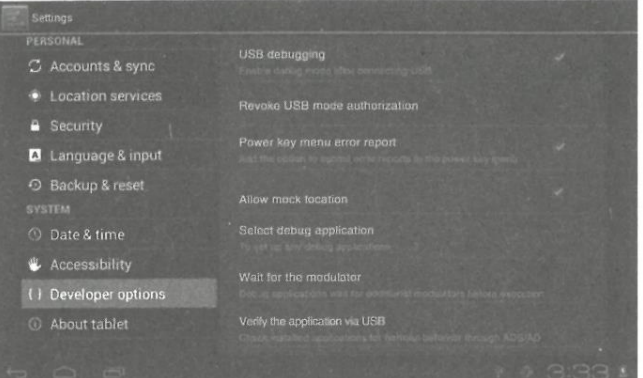

#### **4.8 Acerca de la tableta**

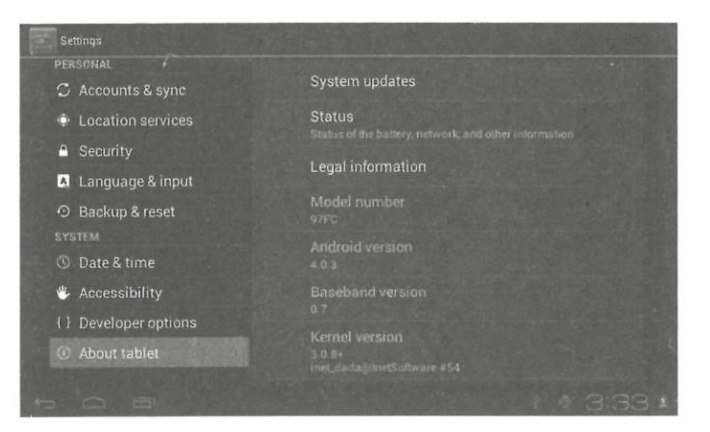

#### **5. Instalación y gestión de aplicaciones**

#### **5.1 Instalador de aplicaciones**

Esta tablet puede soportar aplicaciones Android desarrolladas por terceros, la mayoría de las aplicaciones se pueden instalar desde la red, también puede copiar a la NANO FLASH o tarjeta SD. Haga clic en el icono de instalación de aplicaciones, aparecerán las opciones Instalar, administrar y salir.

Instalar: Haga clic en instalar, entre en la interfaz de instalación APK por separado para el disco de memoria interna y el disco de la tarjeta SD. Seleccione el APK que desea instalar, haga clic en ella para instalar, al volver al menú principal, se mostrará la aplicación instalada que acaba de seleccionar.

Nota: algunas aplicaciones sólo pueden instalarse correctamente en la tarjeta de memoria, la mayoría de las aplicaciones descargadas pueden no instalarse directamente en el dispositivo.

Administrar: haga clic en administrar, entrará en la interfaz de aplicaciones de terceros. Haga clic en el icono de instalar, entrará en la interfaz de acciones.

#### **6. Solución de problemas**

6.1 El dispositivo no se puede encender:

- 1. Compruebe la carga de la batería.
- 2. Conecte primero el adaptador y compruébelo de nuevo.

3. Si después de la carga correcta igual no se puede encender, por favor póngase en contacto con el proveedor o servicio técnico.

6.2 Después de iniciar la pantalla o que la imagen de inicio ha aparecido, el dispositivo no suena.

1. La energía no es suficiente, por favor, cargue la tablet o también pruebe el sonido con los auriculares.

2. Por favor, compruebe que el volumen está en más de 0.

3. Compruebe si el archivo de música está dañado. Intente reproducir otro tipo de música, si el archivo está dañado puede provocar ruidos o saltos.

- 6.3 No se pueden copiar archivos ni reproducir música
- 1. Compruebe que la conexión entre el ordenador y el dispositivo es correcta.
- 2. Compruebe que el espacio de almacenamiento de la memoria no está lleno.
- 3. Compruebe que el cable USB está en buen estado.
- 4. Compruebe si la conexión USB no está desconectada o interrumpida.